# **Compte rendu**

## **Gestion des utilisateurs**

**Introduction :** Le but de ce TP, est de comprendre est de créer, géré, modifié des comptes utilisateurs sur un système Linux (système multi-utilisateurs). Ce TP permet également de correctement appréhender les droits spéciaux ainsi que de pouvoir apprendre à gérer des groupes. Une identification est nécessaire pour leur permettre de se connecter sur leur session respective et ainsi gérer leurs courriers électroniques par exemple.

Un utilisateur a besoin essentiellement d'un : nom d'utilisateur, un mot de passe, un groupe, un identifiant, un interpréteur de commandes et d'un répertoire personnel.

#### **I) Son contenu :**

#### **1)Ajout d'un utilisateur**

Dans ce première partie, il s'agit de créer un nouvel utilisateur « astérix » en lui attribuant un login, un mot de passe afin qu'il puisse se connecter au système.

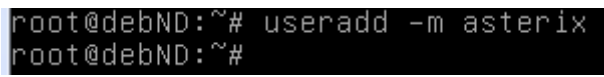

On commence par ajouter un nouvel utilisateur avec la commande useradd –m asterix

Question 1 : Le paramètre **m** permet de créer un répertoire personnel pour le nouvel utilisateur s'il n'existe pas (la même chose que la commande –create-home).

```
Question 2 : Le répertoire personnel de cet utilisateur ce situe dans /home/asterix:/bin/sh.
root@debND:/etc# cat passwd | grep asterix
asterix:x:1001:1001::/home/asterix:/bin/sh
```
Question 3 : Oui, il est indispensable de créer un répertoire personnel d'un utilisateur car cela permet de stocker ses fichiers personnels et les sous-répertoires et ainsi de savoir quel utilisateur il s'agit.

Question 4 : Oui, il possède un **shell** afin de créer ce **shell** il faut entrée la commande **cat /etc/passwd** qui permet tout simplement de visualiser les informations sur l'utilisateur.

Question 5 : Oui, car l'utilisateur a forcément toujours besoin d'un shell sinon il ne pourrais plus se connecter sur son compte personnel.

Question 6 : **adduser** est une commande interactive qui permet de créer un nouvel utilisateur en posant des questions comme dans un formulaire.

**Useradd** est une commande non interactive qui permet elle aussi de créer un nouvel utilisateur.

Question 7 : Pour définir un mot de passe il faut saisir la commande passwd asterix Entrez le nouveau mot de passe UNIX : Retapez le nouveau mot de passe UNIX : passwd : le mot de passe a été mis à jour avec succès

Le numéro d'UID de l'utilisateur asterix est donné en utilisant la commande cat etc/passwd. sio1a:x:1000:1000:sio1a,,,:/home/sio1a:/bin/bash asterix:x:1001:1001::/home/asterix:/bin/sh root@debND:/etc#

Question 8 : Pour créer ces deux nouveaux user, il faut entrer les commande suivantes.

|root@debND:/etc# useradd –m obelix root@debND:/etc# useradd –m Panoramix

Question 9 : L'option **–r** dans la commande précédente permet de supprimer les fichiers personnels de l'utilisateur et sa messagerie (**-r** signifie remove).

#### **2)Modification d'un compte**

Dans cette deuxième parties, il s'agit de pouvoir modifier un compte utilisateur, changer son login son répertoire personnel crée par défaut, de verrouiller et de déverrouiller son mot de passe etc.

Question 1 : Le paramètre qui permet de changer le nom de login d'un utilisateur est « -l »

-1, --login IDENTIFIANT définir un nouveau nom pour le compte

Question 2 : Le paramètre qui permet de changer le répertoire personnel est « -d » comme vue précédemment.

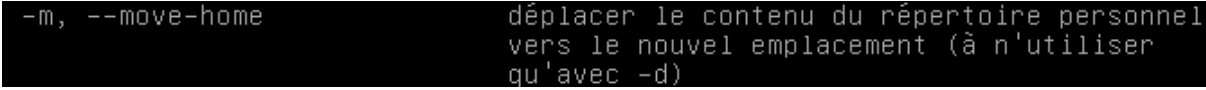

Question 3 : Le paramètre qui permet de changer le répertoire personnel de l'utilisateur en déplaçant le contenu de l'ancien vers le nouveau est « -m » à utiliser qu'avec le –d soit la commande : -m - - move-home.

 $-m,$  --move-home déplacer le contenu du répertoire personnel

Question 4 : Le paramètre qui permet de verrouillé le mot de passe d'un utilisateur est « -L»

Et le paramètre pour déverrouillé est « -U » soit la commande : -I - -lock et –U - -unlock.

 $-L, --1$ ock

bloquer le compte de l'utilisateur

## **3) Les groupes**

Dans ces troisièmes parties, il s'agit de pouvoir créer un groupe d'utilisateur qui s'appelle **Gaulois** qui permet de partager les mêmes fichiers et les mêmes répertoires Nous allons ainsi créer de nouveaux utilisateurs tels que **Stagey** et **Totox** et une fois le groupe **Gaulois** crée, nous ajouterons ces deux nouveaux utilisateurs à ce groupe.

Question 1 : Pour créer deux nouveaux utilisateurs, on effectue les commandes suivantes (avec Shell

root@debND:~# useradd –m stagey root@debND: "# useradd -m totox

et le répertoire personnel) suivantes :

Question 2 : Voici le compte « **Stagey** »

debian login: stagey assword: inux debian 3.2.0–4–686-pae #1 SMP Debian 3.2.63–2+deb7u1 i686.

The programs included with the Debian GNU/Linux system are free software; the exact distribution terms for each program are described in the individual files in /usr/share/doc/\*/copyright.

Debian GNU/Linux comes with ABSOLUTELY NO WARRANTY, to the extent permitted by applicable law.

Et voici le compte « **Totox** »

debian login: totox Password: inux debian 3.2.0–4–686–pae #1 SMP Debian 3.2.63–2+deb7u1 i686. The programs included with the Debian GNU/Linux system are free software; the exact distribution terms for each program are described in the

individual files in /usr/share/doc/\*/copyright. Debian GNU/Linux comes with ABSOLUTELY NO WARRANTY, to the extent permitted by applicable law.

Question 3 : Si on crée déjà un compte existant, la machine nous répond qu'il en existe déjà et il se trouve dans le répertoire /home.

root@debian:/# useradd totox useradd : l'utilisateur « totox » existe déjà

Question 4 :userdel : l'emplacement de boîte aux lettres de totox (/var/mail/totox) n'a pas été trouvé oot@debian:/# cd /home oot@debian:/home# ls <mark>-l</mark> total 36 drwxr-xr-x 2 asterix asterix 4096 nov.  $6$  15:14 asterix drwx------ 2 root 16384 nov. 6 14:56 lost+found root drwxr-xr-x 2 obelix obelix 4096 nov.  $6$  17:12 obelix 4096 nov. .<br>drwxr-xr-x 2 panoramix panoramix 6. 17:19 panoramix irwxr-xr–x 2 stagey 4096  $13<sup>°</sup>$  $14:13$  stageu stageu nnv

On remarque bien que « Totox » à correctement été supprimé et son répertoire personnel aussi.

Question 5 : Le groupe **Gaulois** a été correctement créé.

Question 6 : Les utilisateurs asterix, obelix ont bien été ajoutés dans le groupe « Gaulois ».

root@debian:/# gpasswd –a asterix gaulois Ajout de l'utilisateur asterix au groupe gaulois root@debian:/# gpasswd –a obelix gaulois Ajout de l'utilisateur obelix au groupe gaulois

Question 7 : On remarque bien que l'utilisateur obelix appartient au groupe : obelix gaulois.

debian login: obelix Password: -<br>Last login: Thu Nov 13 14:55:36 CET 2014 on tty1<br>Linux debian 3.2.0–4–686–pae #1 SMP Debian 3.2.63–2+deb7u1 i686 The programs included with the Debian GNU/Linux system are free software; the exact distribution terms for each program are described in the individual files in /usr/share/doc/\*/copyright. Debian GNU/Linux comes with ABSOLUTELY NO WARRANTY, to the extent permitted by applicable law. \$ groups obelix gaulois

Question 8 : La commande groups permet de pouvoir lister tous les groupes d'un utilisateur auxquels il appartient.

Question 9 : Pour voir tous les répertoires personnel il faut aller dans /home.

Question 10 : Le caractère X signifie que les mots de passes des utilisateurs sont cryptés.

Question 11 : Voici le screen pour la description d'un utilisateur.

```
root@debian:/# chfn obelix
Modification des informations relatives à l'utilisateur obelix<br>Entrez la nouvelle valeur ou « Entrée » pour conserver la valeur proposée
          Nom complet []: obelix
          N° de bureau []: prof
          Téléphone professionnel []: 0299999999
          Téléphone personnel []: 0660070809
          Autre []:
```
#### **4) Les commandes de recherches**

Dans ces quatrièmes parties, il s'agit de savoir notre numéro GID (numéro d'identifiant de groupe auquel appartient l'utilisateur), il s'agira de rechercher tous les fichiers de périphériques de l'utilisateur.

Question 1 : Mon numéro GID est 1000.

Le numéro GID est 0.

#### oot@debian:/# cat /etc/passwd |grep root° root:x:0:0:root:/root:/bin/bash

Question 2 : En tapant la commande « **/find/home/nathan »**, cela permet de visualiser l'arborescence de tous les fichiers qui m'appartient.

Question 3 : Afin de rechercher tous les fichiers non accèdes depuis 3 jours par exemple, il faut utiliser la commande suivante : « **find** » qui permet de rechercher tous les fichiers.

Question 4 : Afin de rechercher les fichiers de périphériques, il faut utiliser la commande suivante « **cat /proc/devices** ».

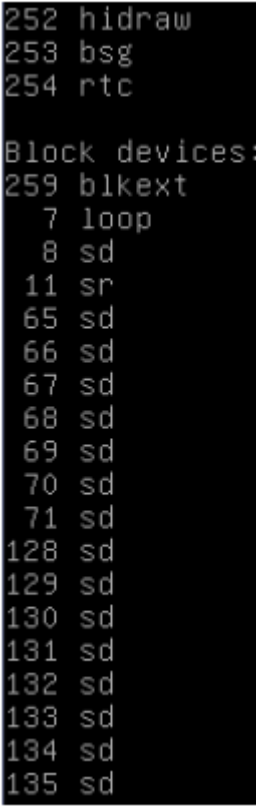

Question 5 : Pour que cette commande puisse ignorer la casse des caractères dans sa recherche, que ce soit en majuscule et en minuscules, il suffit d'utiliser les outils suivants : « **sed et cut** », Ils permettent de modifier de supprimer ou de remplacer des occurrences dans une chaîne de caractères sachant qu'une occurrence définit un exemplaire de données. De plus, pour que la commande **grep** ignore la casse des caractères dans sa recherche, il faut utiliser la commande **find**. Pour ce faire, le paramètre **–iname** dois être mis en valeur.

Question 6 : La commande **locate** est forcément nécessaire pour utiliser une base de données de l'arborescence des fichiers personnels de l'utilisateur. La commande ping6 se trouve dans le fichier binaire /bin c'est-à-dire **/bin/ping6**.

# **5)Les droits spéciaux**

Dans cette cinquième partie, il s'agira de savoir les droits attribués aux utilisateurs crées.

Question 1 : Le programme passwd est accessible dans : « /etc/passwd » qui permet de visualiser toutes les informations des comptes des utilisateurs.

Les droits affectés au programme passwd sont :

- r (read : lire) permet de lire le fichier.
- w (write : écrire) permet d'écrire et de modifier le fichier.

L'utilisateur ne possède pas le droit d'exécution du fichier (x : exécuter) car seul le propriétaire de ce fichier possède ce droit d'exécution.

Question 2 : Il peut devenir setuid, cela veut dire que lorsqu'un fichier est exécuté il détient les droits de son propriétaire. Le programme passwd permet de modifier son MDP est setuid root.

Question 3 : Le sticky bit signifie que cela reste en mémoire a la fin de son exécution afin de pouvoir être relancé plus rapidement. Par contre, seulement l'administrateur du système peut s'occuper du sticky bit.

Question 4 : Dans le répertoire créé /tmp, Tous les utilisateurs ont ainsi le droits de mettre des informations. Le sticky bit dois être absolument être mis en valeur.

### 6) Le partage de répertoire et des permissions

Dans cette sixième partie, il s'agira de modifier les permissions attribuées à chaque utilisateur pour ainsi leur permettre d'avoir accès aux répertoires des autres utilisateurs qui sont eux-mêmes intégré dans le même groupe.

Question 1 : Le répertoire « **village** » a été créé dans le répertoire /home

root@debian:/# cd /home root@debian:/home# mkdir village root@debian:/home# cd /home/village root@debian:/home/village#

Question 2 : Afin de pouvoir modifier des permissions dans un répertoire quelconque, il faut absolument mettre en œuvre la commande suivant ; **chmod** avec le nom de l'utilisateur concerné et son chemin de répertoire personnel de cet utilisateur.

Question 3 : Nano est un éditeur de texte qui est déjà installé sur la machine, afin que cela puisse fonctionner au démarrage, il suffit simplement de lancer cet éditeur de texte avec le nom du fichier qui dois être créé sous la forme suivant : nano –w nom fichier.

De plus, le paramètre –w permet d'arrêter le retour à la ligne mais cela peut accidentellement causer des problèmes de lecture des fichiers.

Question 4 : Root est le nom d'utilisateur principal du système, par ce qu'il permet d'autoriser tous les droits aux utilisateurs. Il y a forcément un root sur toutes les applications qui sont installé. Il n'est pas nécessaire de le créer. De toute manière, dès le début il sera installé au démarrage du système.

Le problème ne peut pas venir de là, et qu'il est réglé de manière définitive et assure ainsi une protection du propriétaire sur ces fichiers personnels.

Question 5 : Afin de procéder à une modification des permissions sur le répertoire dit « enfant », il y a qu'une seul et unique commande pouvant être utilisé qui est : **chmod.**

Afin de supprimé un sous-répertoire ou un répertoire lui-même, il faut entrer la commande suivante **: rm –r plus le nom du répertoire.**

Question 6 : La création d'une hiérarchie de répertoire dois ce faire avec la commande suivant : **mkdir /travail/cours/SI1/linux**.

Question 7 : Les permissions 644 pour le répertoire /travail/cours concernent :

- **-** Le propriétaire avec les droits de lecture et d'écriture des fichiers.
- **-** Le groupe avec seulement le droit de lecture des permissions.
- **-** Les autres avec seulement les autorisations de lecture.

Question 8 : La commande qui permet de supprimer de sous-répertoire est : **rm –r /travail/cours/SI1/linux**.

*Conclusion* : Nous avons vu la façon de créer de des comptes utilisateurs et apprendre à pouvoir les gérer, les modifier, voire même les supprimer, nous avons vu également comment verrouiller ou déverrouiller le mot de passe d'un ou plusieurs utilisateurs.

Ensuite, nous avons vu comment faire pour que les utilisateurs puissent être dans un groupe et pour ensuite faire un partage de fichier.

Ensuite, nous avons visualisés l'arborescence de tous les fichiers de périphériques qui appartiennent aux utilisateurs et son identifiant de groupe (GID).

Et pour finir, nous avons également vu et distingué les différents droits pour chaque utilisateurs et aussi nous avons appris à créer des répertoires pour tous les utilisateurs appartenant à un groupe d'utilisateur.